### Do You Need? and other stuff

#### HP Printer

#### Mac Laptop [2]

### Look at the two MacBooks.....Ask Tom

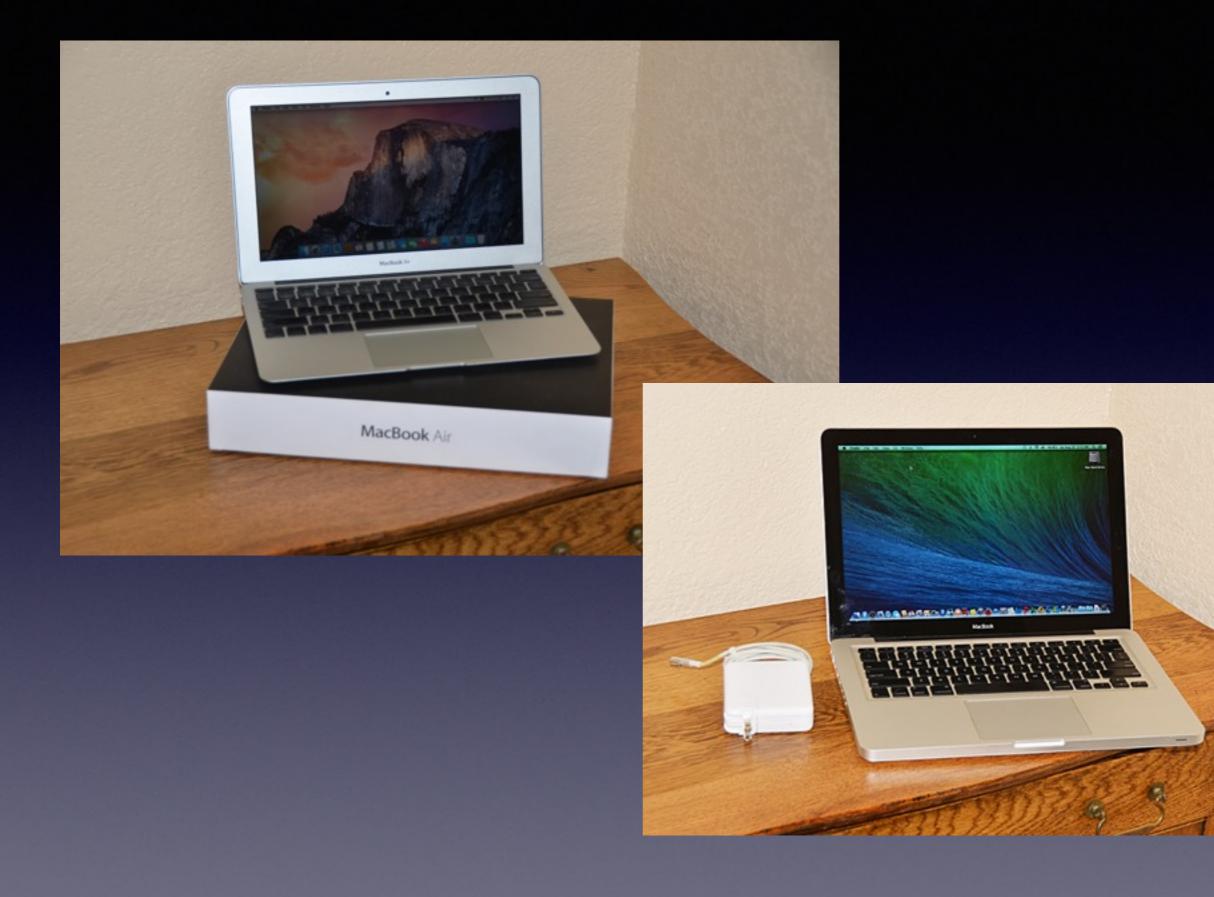

# The Web IS Dangerous

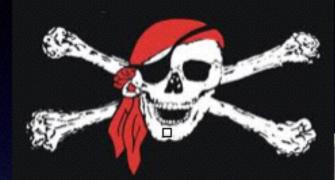

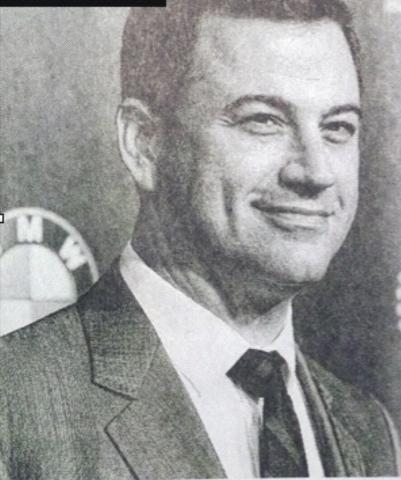

#### DANGEROUS LIAISONS

If you're about to Google Jimmy Kimmel, beware.

Computer security company McAfee says the talk show host is the most dangerous celebrity to search for online.

The company said Tuesday a search for Kimmel carries a 19-percent chance of landing on a website that has tested positive for spyware, viruses or malware. The company has used its own site ratings to make the determination for the past eight years.

Other celebrities McAfee deems dangerous this year include Ciara, Flo Rida, Bruce Springsteen, Chelsea Handler and Christina Aguilera.

## Safari and DuckDuckGo

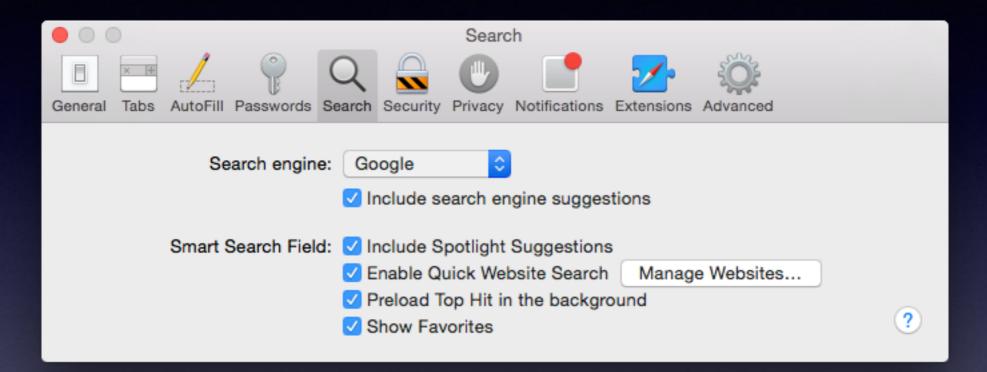

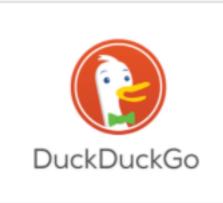

#### DuckDuckGo

DuckDuckGo is an Internet search engine that emphasizes protecting searchers' privacy and avoiding the "filter bubble" of personalized search results. DuckDuckGo distinguishes itself from other search engines by not profiling its users and by deliberately...

Show More W More at Wikipedia duckduckgo.com

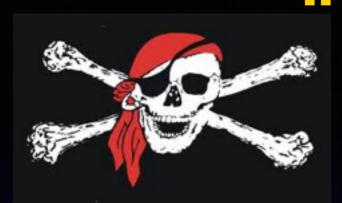

I received

the Scam Call!

### "Your Computer is Sending Error Messages To Our Server"

It's the "broken English" scam; I can show you the "error messages" scam. <u>Scam Scam Scam</u> <u>I will take control of your computer and</u> <u>collect your personal data!</u> Mac Computer Basics

### November 13th,

2014

## Go Wireless/Bluetooth

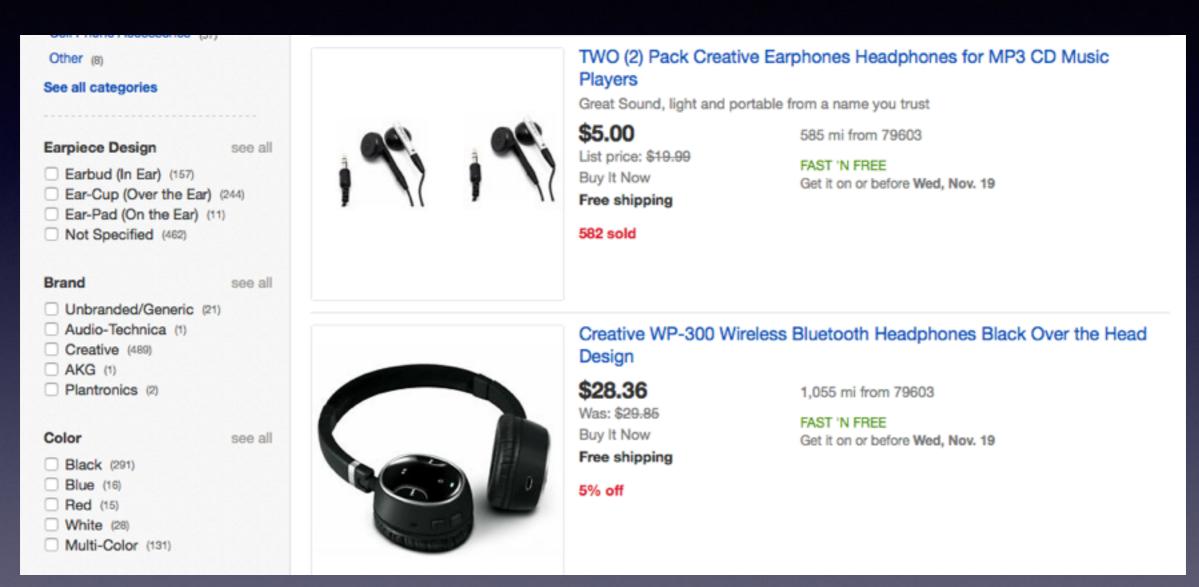

## To See All the Slides in this Presentation....Go to:

### tommillermachelp.com

Look to the right to see recent posts and go to Nov. 13th, 2014

...Recent Posts

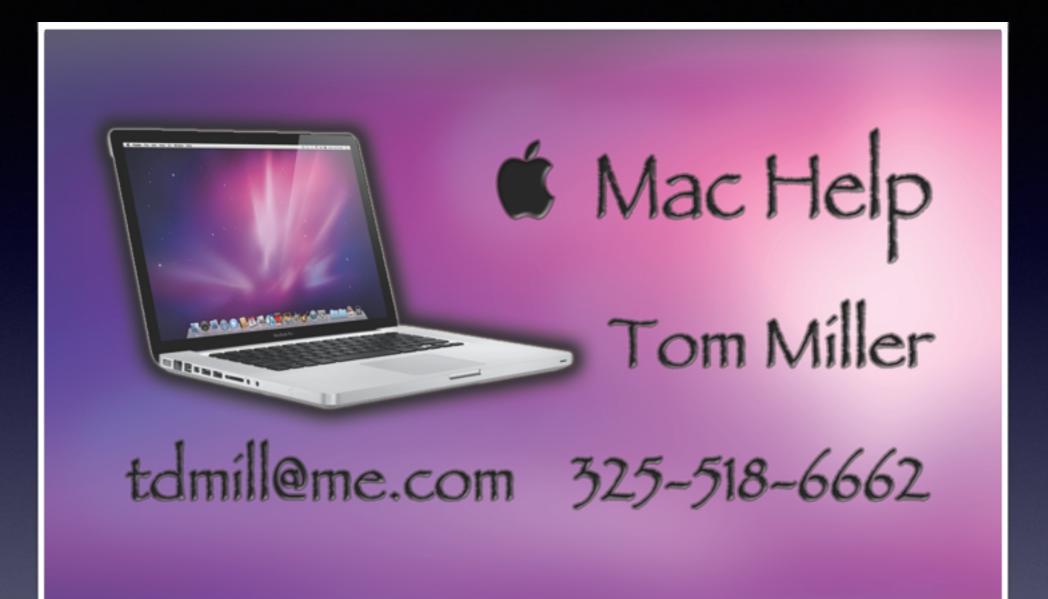

# **Turn Off Ringer**

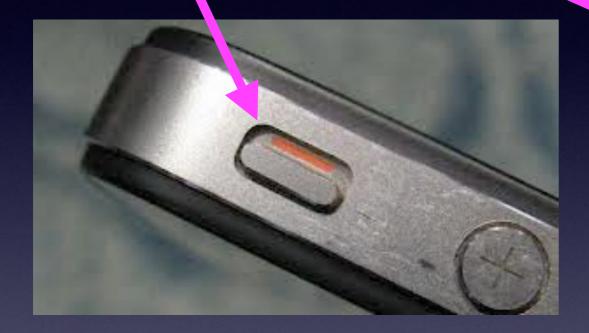

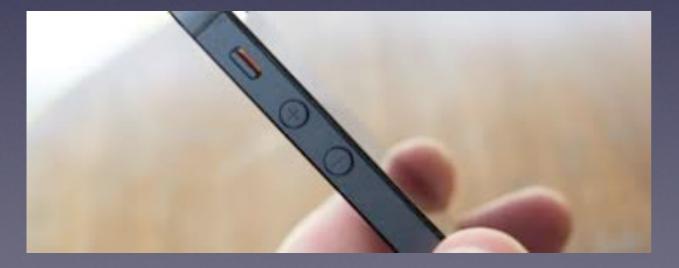

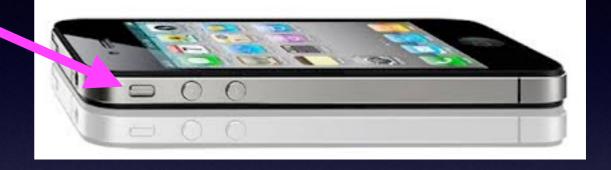

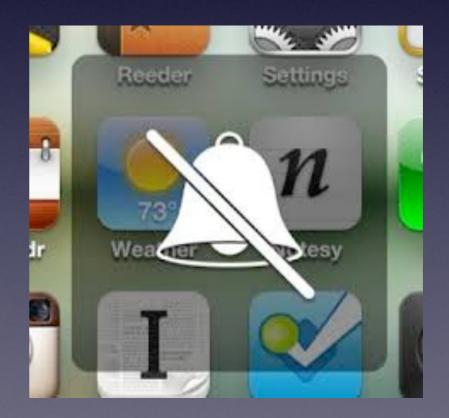

# Six Reasons Your Mac Is Slow to Boot!

Get to the "Desktop"

## **#1 Your Hard Drive is Full!**

| • • •             | Overview Displays Storage Memory Support Service                                                   |
|-------------------|----------------------------------------------------------------------------------------------------|
| 1 TB<br>SATA Disk | Hitachi 1TB 951.46 GB free of 999.86 GB                                                            |
|                   | Other Apps Audio Photos Movies Backups<br>23.39 GB 17.78 GB 3.71 GB 3.32 GB 198.8 MB 12.6 MB       |
|                   | Disc formats that can be written:<br>CD-R, CD-RW, DVD-R, DVD+R, DVD-RW, DVD+RW, DVD-R DL, DVD+R DL |
| SuperDrive        |                                                                                                    |

Clean My Mac

## There are "3rd party apps that will clean unnecessary files.

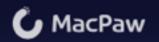

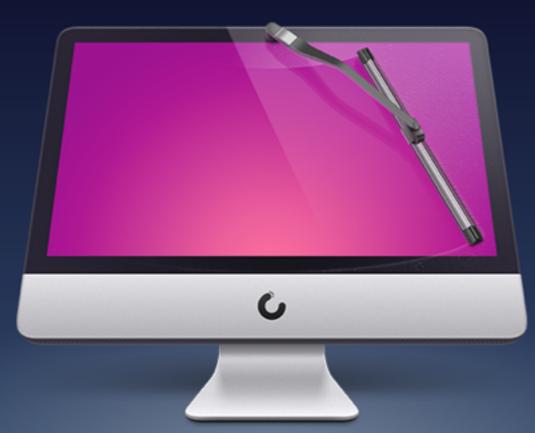

PRODUCTS - STORE SUPPORT COMPANY BLOG

#### CleanMyMac 2

#### The Simplest, Safest Way to Clean Your Mac

CleanMyMac 2 is an ingeniously simple, yet surprisingly powerful application for keeping your Mac clean, organized, and free of files that slow it down. It's simply the best app for cleaning up your Mac!

Free Download

Buy Now

## one of The Largest Advertisers of Unnecessary Apps!

Load Images Mail thinks this message is Junk Mail. Not lunk Mackeeper Notification November 1, 2014 3:40 PM To: Tom Miller **Hide Details** Hurry up, only a few days left... to get a Mc strous 70% Discount on MacKeeper! AacKeeper Logo boo 911 for your Mac! Mac Keeper Complete 911 for your Mad **70** % MacKeeper \*\*\*\*\* Premium S-STAR ARRAN Apply Discount

## App Zapper and App Delete

Apple does not give us a "delete app" app.

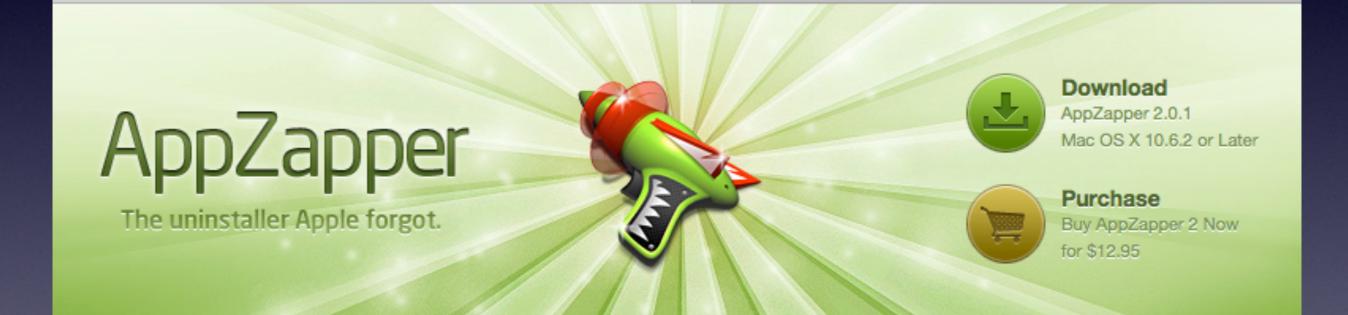

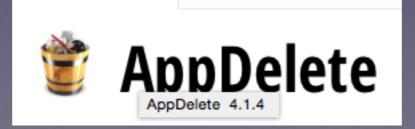

## # 2 Outdated OS X

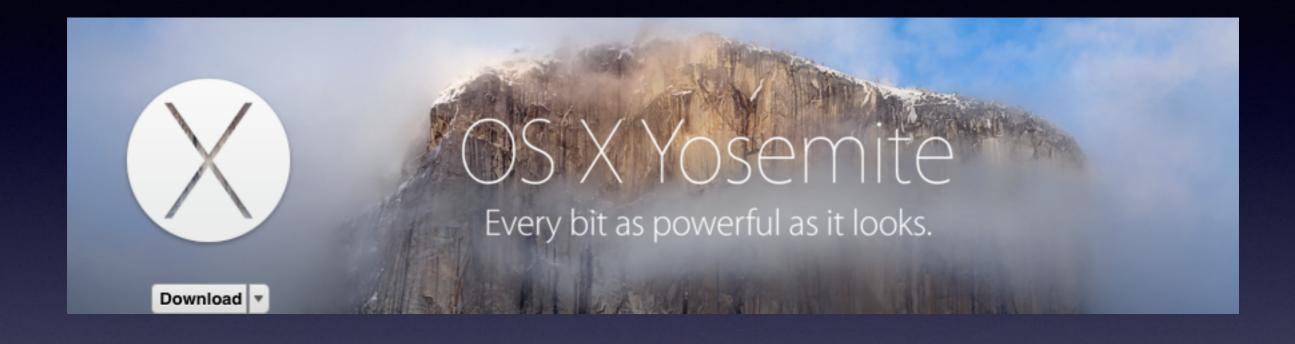

# New is faster!

### **#3 Desktop Is Full!** iMac has 188 GB on Desktop

| O     O     Decktop Info     Decktop     Modified Today, 500 PM                                                                                                    | 188.27 CB     |  |
|----------------------------------------------------------------------------------------------------|---------------|--|
| V Ceneral<br>Kind Traber<br>Sans 188,249,679,159 liptes (188,87 GE on d<br>Barra<br>Whene: (Janay)deal<br>Crashed Trabe, April 18, 3013 at 5113 PM<br>Weathed Trabe, 19, 2017 pt<br>Lacked                                                                                                    | at for 46,640 |  |
| V More info:<br>Last operant: Today, 5:02 PM                                                                                                    |               |  |
| * Poster                                                                                                    |               |  |
| V Sharing & Remissions:<br>You have custom access                                                                                                    |               |  |
| Ten han calater access<br>Marine Picings<br>Marine Concession<br>Marine Concession<br>Marine Conc |               |  |
|                                                                                                    | 4             |  |
|                                                                                                    |               |  |

# Finder File Edit View Co Window Help

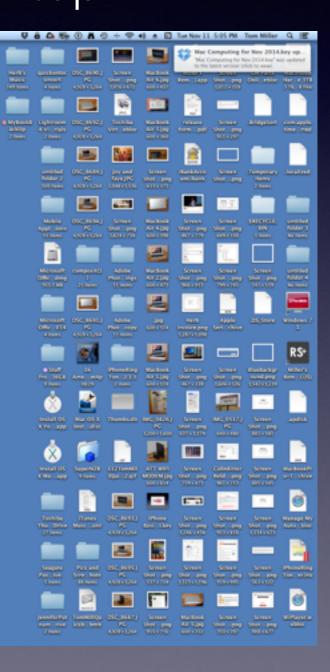

### #3 Desktop on MacBook Pro

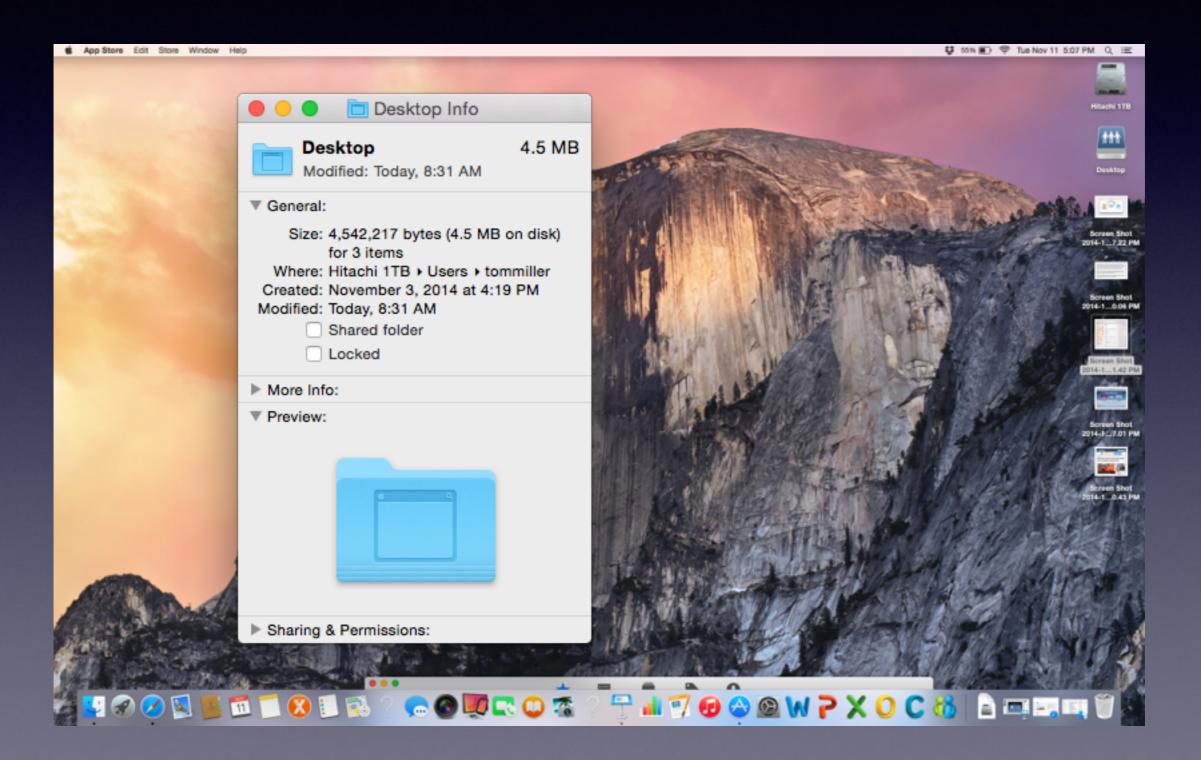

# #4 Startup Logins

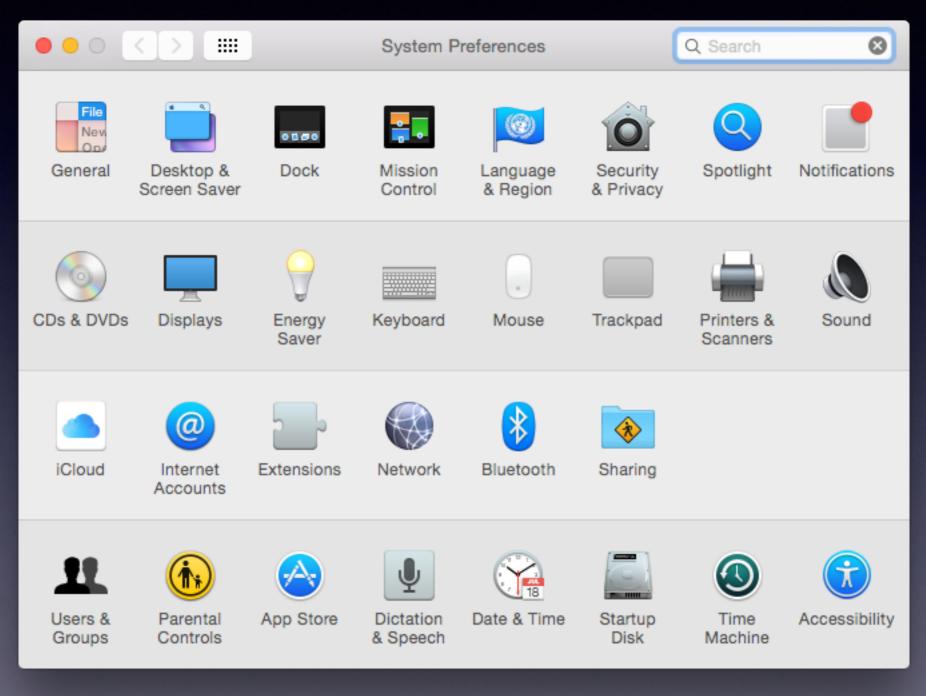

# Startup Logins

| ••• < > ==                                                                      | Users & Groups                                                                                                    | Q Search 😣                   |
|---------------------------------------------------------------------------------|----------------------------------------------------------------------------------------------------|------------------------------|
| Current User<br>Markov Tom Miller<br>Admin<br>Other Users<br>Other Users<br>Off | Password Lo                                                                                                    | gin Items<br>Change Password |
| Login Options<br>+ - *<br>Click the lock to make char                           | <ul> <li>Allow user to reset password u</li> <li>Allow user to administer this co</li> <li>Enable parental controls</li> </ul> |                              |

## Startup Logins cont.

#### iTunesHelper does and should always exist.

| ••• <>                           | Users & Groups                                                                                                    | Q Search                              |
|----------------------------------|----------------------------------------------------------------------------------------------------|---------------------------------------|
| Current User                     | Password<br>These items will open automatic                                                                                                    | Login Items<br>cally when you log in: |
| Other Users<br>Guest User<br>Off | Hide Item  Hide Item  Hide TunesHelper  Killer  Hide Item  Hide Item  Hide It | Kind<br>Application<br>Application    |
| Login Options<br>+ - *           | To hide an application when you log<br>column next to the application.<br>+ -                                                                                                    | in, select the checkbox in the Hide   |

### **#5 Your Hardware Is Too Old**

Hard drives at 5400 rpm vs. 7200 rpm. Processor 2.53 Ghz vs. 3.2 Ghz 2 GBs of ram vs. 8 GBs of ram Slow ram vs fast ram

### #6 Compare What is Running with What You Can see.....!

#### Check "Control + Tab"

Vs.

### **Activity Monitor**

## Too Much Stuff Running In the Background

Most of the time you can't see what is "running". Things are running in the background!

|                           | 🔀 Utilities             |                       |         |
|---------------------------|-------------------------|-----------------------|---------|
| $\langle \rangle$         |                         | 1 🖸 😵 🔍 Q Seard       | sh      |
| Applications              | Name                    | Date Modified         | Size    |
| Desktop                   | Activity Monitor        | Sep 9, 2014, 5:23 PM  | 10.8 MB |
|                           | AirPort Utility         | Aug 25, 2014, 1:17 PM | 68.8 MB |
| Documents                 | Audio MIDI Setup        | Sep 9, 2014, 5:06 PM  | 7.5 MB  |
| 🕒 Downloads               | Bluetooth File Exchange | Oct 1, 2014, 11:59 PM | 1.3 MB  |
| Movies                    | Boot Camp Assistant     | Sep 10, 2014, 8:44 PM | 3.3 MB  |
|                           | 💥 ColorSync Utility     | Sep 9, 2014, 4:38 PM  | 16.3 MB |
| J Music                   | Console                 | Jun 10, 2014, 2:24 PM | 10.4 MB |
| i Pictures                | Ø Digital Color Meter   | Sep 9, 2014, 4:59 PM  | 1 MB    |
| 😭 tommiller               | Disk Utility            | Sep 9, 2014, 5:34 PM  | 23.3 MB |
|                           | 🕅 Grab                  | Jun 9, 2014, 6:16 PM  | 1.7 MB  |
| Devices                   | 🥃 Grapher               | Apr 23, 2014, 7:28 PM | 36.3 MB |
| Tom's MacBook Pro         | 🙊 Keychain Access       | Oct 9, 2014, 4:11 AM  | 15.6 MB |
|                           | Sea Migration Assistant | Sep 9, 2014, 5:08 PM  | 2.7 MB  |
| Shared                    | Script Editor           | Jun 11, 2014, 1:51 PM | 8.4 MB  |
| 🔲 TomsiMac 🔺              | System Information      | Sep 25, 2014, 2:50 AM | 3.2 MB  |
| _                         | E Terminal              | Sep 9, 2014, 4:49 PM  | 7.2 MB  |
| Left tom miller's Mac Pro | VoiceOver Utility       | Sep 9, 2014, 5:24 PM  | 8.3 MB  |
| Tags                      | X X11                   | Sep 9, 2014, 4:34 PM  | 181 KB  |
|                           |                         |                       |         |

## Activity Monitor Cont.

| • •        | •                   |              |        |           | Activity Mon | itor (My Pr | ocesses | .)       |           |          |          |
|------------|---------------------|--------------|--------|-----------|--------------|-------------|---------|----------|-----------|----------|----------|
| 0          | 0 * -               |              |        | CPU       | Memory       | Energy      | Disk    | Networl  | k         |          | Q Search |
| Proces     | s Name              | 1            | Memory | y ∽   Com | pressed Mem  | Threads     | Ports   | PID      | User      |          |          |
| - <u>-</u> | Keynote             |              | 150.8  | MB        | 0 bytes      | 7           | 304     | 409      | tommiller |          |          |
|            | Dropbox             |              | 78.5 M | ИВ        | 0 bytes      | 39          | 230     | 260      | tommiller |          |          |
| Ó          | http://macpaw.co    | m            | 74.4 1 | ИВ        | 0 bytes      | 14          | 238     | 398      | tommiller |          |          |
| 0          | https://itunes.app  | ole.com      | 66.1 M | MB        | 0 bytes      | 16          | 498     | 450      | tommiller |          |          |
| 4          | Finder              |              | 57.4 M | ИВ        | 0 bytes      | 6           | 302     | 189      | tommiller |          |          |
| 0          | Safari              |              | 53.7 M | MB        | 0 bytes      | 15          | 423     | 395      | tommiller |          |          |
|            | iconservicesagen    | t            | 52.6 M | MB        | 0 bytes      | 2           | 57      | 211      | tommiller |          |          |
|            | CalendarAgent       |              | 44.0 M | MB        | 0 bytes      | 6           | 176     | 216      | tommiller |          |          |
| 0          | https://duckduck    | go.com       | 33.9 M | MB        | 0 bytes      | 11          | 179     | 843      | tommiller |          |          |
|            | soagent             |              | 30.8 M | ИВ        | 0 bytes      | 2           | 100     | 220      | tommiller |          |          |
|            | callservicesd       |              | 30.7 1 | MB        | 0 bytes      | 4           | 186     | 232      | tommiller |          |          |
| 0          | com.apple.appkit    | .xpc.open    | 26.7 N | ИВ        | 0 bytes      | 3           | 200     | 412      | tommiller |          |          |
| 0          | App Store           |              | 24.1 M | ИВ        | 0 bytes      | 8           | 236     | 448      | tommiller |          |          |
|            | cloudd              |              | 21.1 M | ИВ        | 0 bytes      | 23          | 209     | 1218     | tommiller |          |          |
|            | cloudd              |              | 21.0 1 | ИВ        | 0 bytes      | 33          | 421     | 1217     | tommiller |          |          |
|            | bird                |              | 20.8   | ИВ        | 68 KB        | 9           | 402     | 203      | tommiller |          |          |
| 4          | Activity Monitor    |              | 16.9 N | ИВ        | 0 bytes      | 7           | 211     | 1165     | tommiller |          |          |
|            | Dock                |              | 15.9 N | ИВ        | 0 bytes      | 4           | 226     | 186      | tommiller |          |          |
|            | CalNCService        |              | 15.3 M | ИВ        | 64 KB        | 2           | 67      | 226      | tommiller |          |          |
|            | ContainerMetada     | taExtractor  | 14.8 M | MB        | 4 KB         | 2           | 40      | 238      | tommiller |          |          |
| 0          | Safari Networking   | 1            | 13.7 1 | ИВ        | 0 bytes      | 6           | 105     | 399      | tommiller |          |          |
|            | recentsd            |              | 13.4 M | MB        | 0 bytes      | 2           | 161     | 499      | tommiller |          |          |
|            | Notification Center | er           | 13.1 1 | MB        | 0 bytes      | 4           | 191     | 245      | tommiller |          |          |
|            |                     |              |        |           |              |             | )       |          |           |          |          |
|            |                     | Physical Mer | mory:  | 4.00 G    | В МЕМО       | RY PRESSUR  | E       | App Me   | mory:     | 1.83 GB  |          |
|            |                     | Memory Use   | d:     | 3.98 G    | в            |             |         | File Cac | he:       | 1.38 GB  |          |
|            |                     | Virtual Memo | ory:   | 4.00 G    | в            |             |         | Wired M  | lemory:   | 659.1 MB |          |
|            |                     | Swap Used:   |        | 0 byte    | 98           |             |         | Compre   | ssed:     | 1.8 MB   |          |

## You Have Not Run Disk Permissions

**Run Disk Permission about once a month!** 

| •••                                                                                                    | Hitachi 1TB                                                                                                    |              |
|----------------------------------------------------------------------------------------------------|----------------------------------------------------------------------------------------------------|--------------|
| 👙 🕧 🚷 🖨 🕒                                                                                                    |                                                                                                    | WARDS        |
| Verify Info Burn Unmount Eject                                                                                                    | Enable Journaling New Image Convert Resize Image                                                                                                    | Log          |
| <ul> <li>ITB HGST HTS721010</li> <li>Hitachi ITB</li> <li>SuperDrive</li> <li>AdobeFlashPlayerInstall</li> <li>Adobe Flash Player In</li> </ul> | First Ald       Erase       RAID       Restore         If Repair Disk is unavailable, click Verify Disk. If the disk needs repairs, you instructions for repairing the disk from the Recovery HD.       If you have a permissions problem with a file installed by the OS X installer, Disk Permissions.         If you have a permissions problem with a file installed by the OS X installer, Disk Permissions.       If solve details         Repairing permissions for "Hitachi 1TB"       Group differs on "Library/Printers/InstalledPrinters.plist"; should be 80; gr         Verify Disk Permissions       Stop Permission Repair | click Repair |
| Mount Point : (<br>Format : Mac C<br>Owners Enabled : Yes<br>Number of Folders : 160,65                                                         | Repairing permissions. Estimated time: less than 1 minute         Capacity : 999.86 GB (999,860,912,128 Bythematical constraints)         DS Extended (Journaled)         Available : 948.01 GB (948,005,670,912 Bythematical constraints)         Used : 51.86 GB (51,855,241,216 Bythematical constraints)         82                                                                                                    | tes)         |

## **Over 1 Billion Websites**

7 Billion people on earth!

7 websites per person!

## **Gmail Saves All Your Mail**

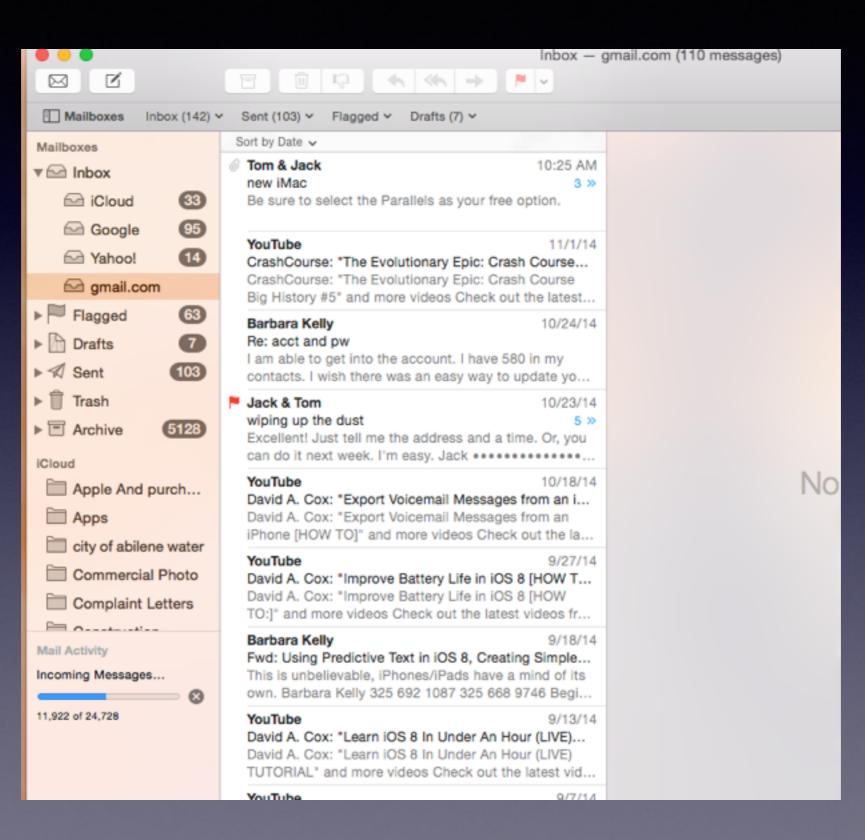

## Why All the Wi-Fis?

| No SIM ∓<br>Settings     | 4:37 AM<br>Wi-Fi             | ⊛ ⊀ \$ 100% 🗰  |
|--------------------------|------------------------------|----------------|
| Jettings                 |                              |                |
| <b>•</b> • • • • •       | CHOOSE A NETWORK             |                |
| Airplane Mode O          | 2WIRE215                     | ≜ ≑ <b>(</b> ) |
| S Wi-Fi Airport Extreme  | Airport Extreme_xt 5Ghz      | ≗ ≑ ()         |
| Bluetooth Or             | Cisco19810                   |                |
| 😡 Cellular Data 🛛 No SIN | HP-Print-26-ENVY 4500 series | ≗ ≑ <b>()</b>  |
| -                        | Porterfield                  | ≗ ≑ ( <b>)</b> |
| Notifications            | RAMIREZ                      | ≗ ≑ <b>()</b>  |
| Control Center           | RSS-351540                   | ≗ ≑ (Ì)        |
| C Do Not Disturb         | suddenlink.net-4E70          | ≗ ≑ ()         |
| General                  | suddenlink.net-4F10          | ≗ ≑ <b>()</b>  |
| Display & Brightness     | suddenlink.net-60CA          | ₽ ╤ ①          |
|                          | WhiteEagle                   | ≗ ≑ <b>()</b>  |
| Wallpaper                | WhiteEagle-guest             | ⇒ ()           |
| Sounds                   | Other                        |                |
| Passcode                 | Other                        |                |

titled

| 1 | Wi-Fi: Looking for Networks<br>Turn Wi-Fi Off                                                                                                    |  |
|---|----------------------------------------------------------------------------------------------------|--|
|   | <ul> <li>✓ Airport Extreme<br/>2WIRE215</li> <li>Airport Extreme_xt 5Ghz</li> <li>belkin.37d.guests</li> <li>Cisco19810</li> <li>Irwin Unit #2.0</li> <li>NETGEAR56</li> <li>Porterfield</li> <li>RAMIREZ</li> <li>RSS-351540</li> <li>suddenlink.net-4E70</li> <li>suddenlink.net-60CA</li> <li>WhiteEagle</li> <li>WhiteEagle-guest</li> </ul> |  |
|   | Join Other Network                                                                                                    |  |

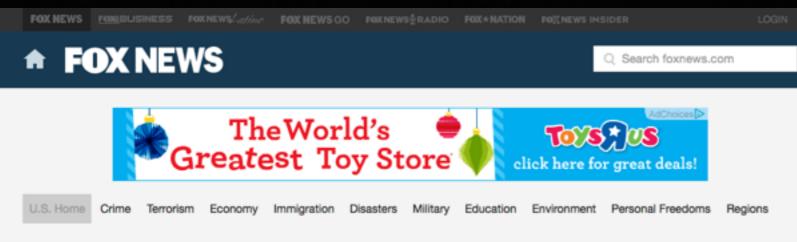

## More than 100 items recovered in hangar near Pennsylvania manhunt end

Published November 05, 2014 - Associated Press 🛛 🗧 351 🈏 493 🖂 📄

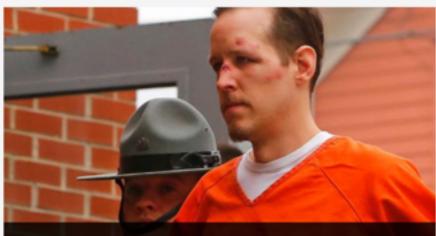

Eric Frein is escorted by police into the Pike County Courthouse for his arraignment in Millord, Pa., Friday 2014. Frein, was captured seven weeks after police say he killed a Pennsylvania State trooper in an amba berracks in northeastern Pennsylvania. (AP Photo/Pich Schultz) (The Associated Press) Authorities said the 31-year-old Frein had copies of psalms and scriptures, DVDs, shortwave and weather band radios and a laptop computer, according to the five-page search warrant inventory. They said they also found a pair of storage drives, a solar power converter, earbuds and a wireless mouse.

LOCK

Your

Wi-Fi

Frein told authorities he used unprotected Wi-Fi hotspots to connect to the Internet, according to court documents, raising the possibility he knew where police were focusing their search efforts each day.

Prior to his capture, state police had surmised Frein was breaking into cabins and unoccupied vacation homes for food and shelter.

## How To Take Care Of My MacBook Pro Battery?

#### https://discussions.apple.com/thread/4235082?start=0&tstart=0

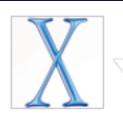

::

Level 6

(10, 270)

points)

Bimmer 7 Series Aug 23, 2012 5:25 PM Re: How to take care of Macbook Pro battery? in response to iRise

Here's a few tips:

Keep it plugged in when you're close to a power outlet.

Once in a while, use it under it's own power and when it's down to 75%, charge it back up to keep it in optimal conditon.

Every couple of months, use it till it's down to 20% and charge it back up....

Do not let it go all the way down to 0% - might do more harm than good to your Macbook and battery.

As for the charge cycle, 0 - 100% is 1 cycle. so if you use your macbook till it's down to 75%, then it will take you 4 days to complete 1 cycle.

Do not calibrate your battery - that only applies to the old removable batteries...

## Liquid "Spills"

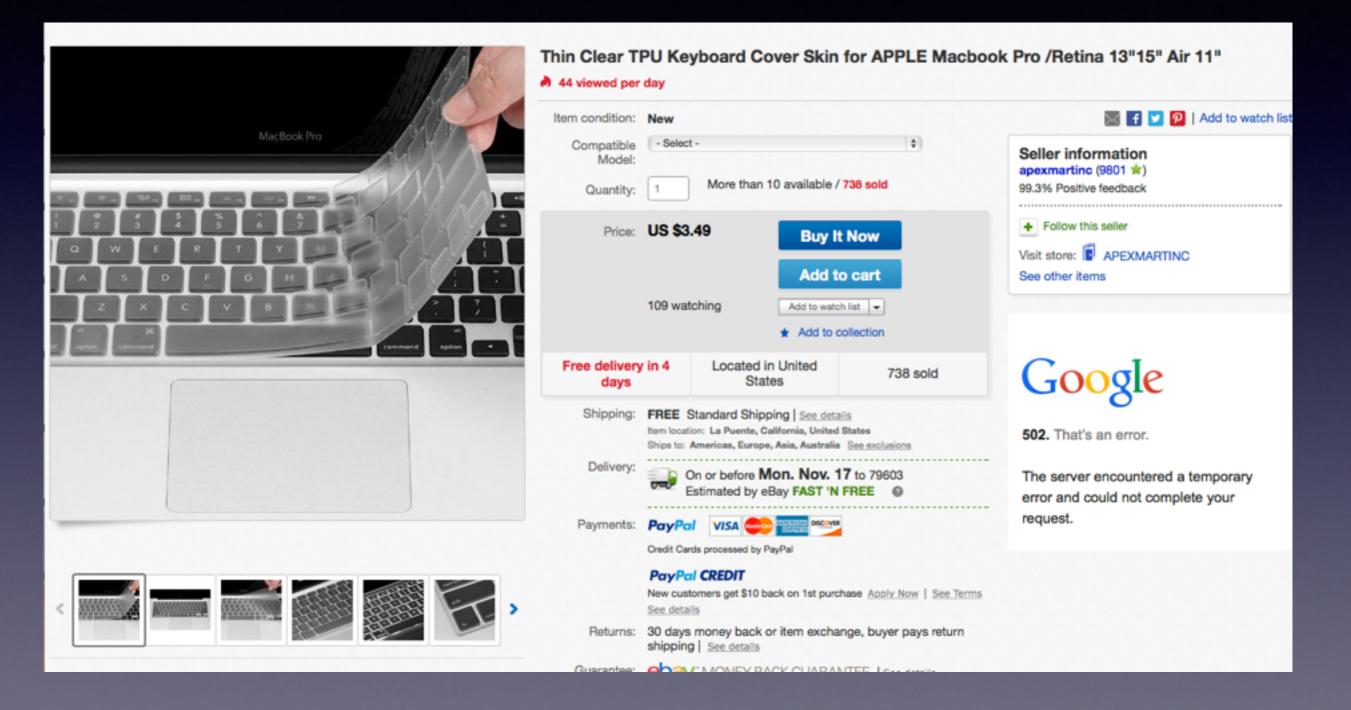

## Libre Office For Mac

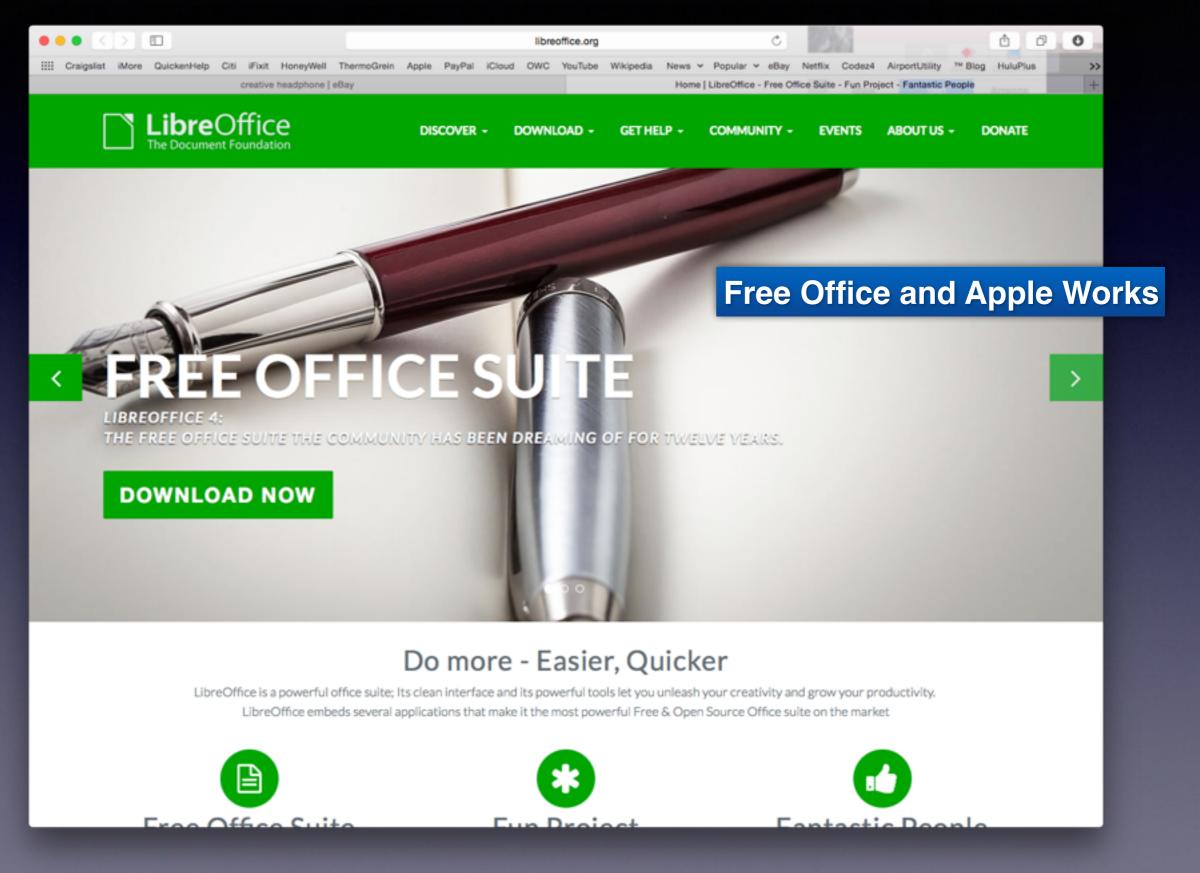

## Libre Office

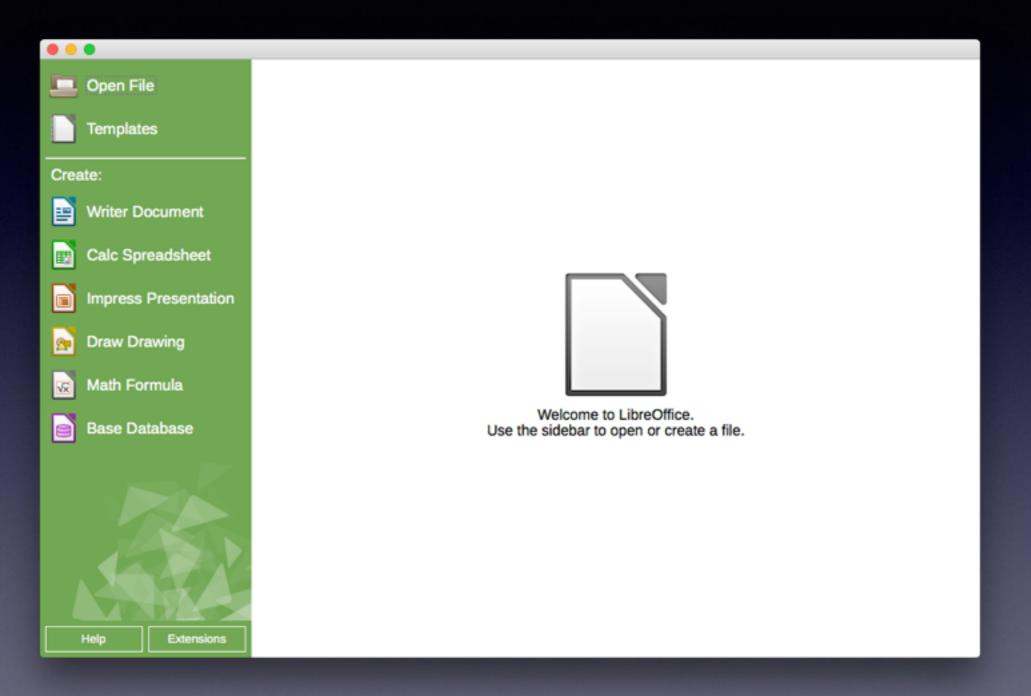

### Automatically Apps Won't Install [From Third Party Developers]

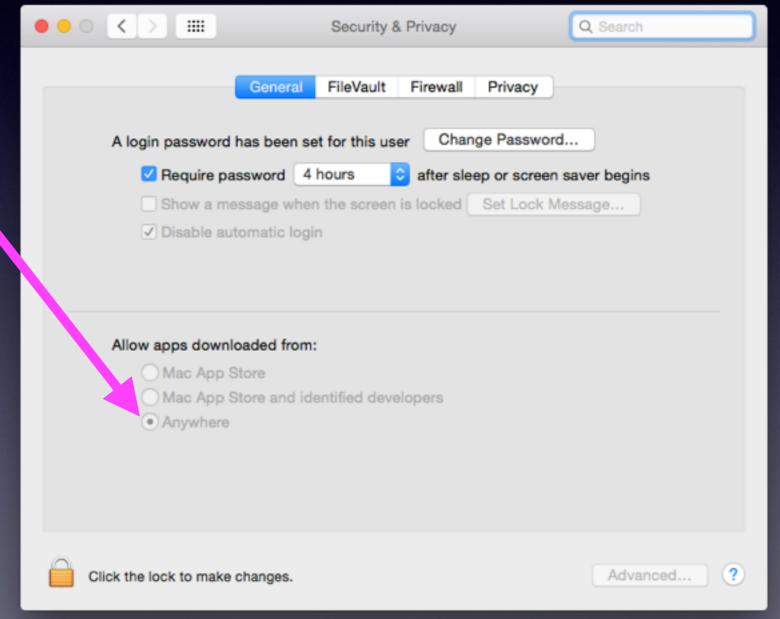

### **Store and Backup Photos**

#### iCloud Drive

#### Amazon Cloud for Prime Users

Dropbox

## **Amazon Cloud Storage**

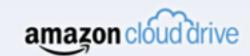

Welcome

Pricing Learn More

Hello, Sign In 🗸

#### Unlimited Photo Storage Free with Amazon Prime

Cloud Drive offers secure online storage, automatic photo backup, and lets you access your photos anywhere: on your phone, computer, tablet, or any Fire device.

Get started for free

## Apple Server Farm

#### Apple Stores Your iCloud Data!

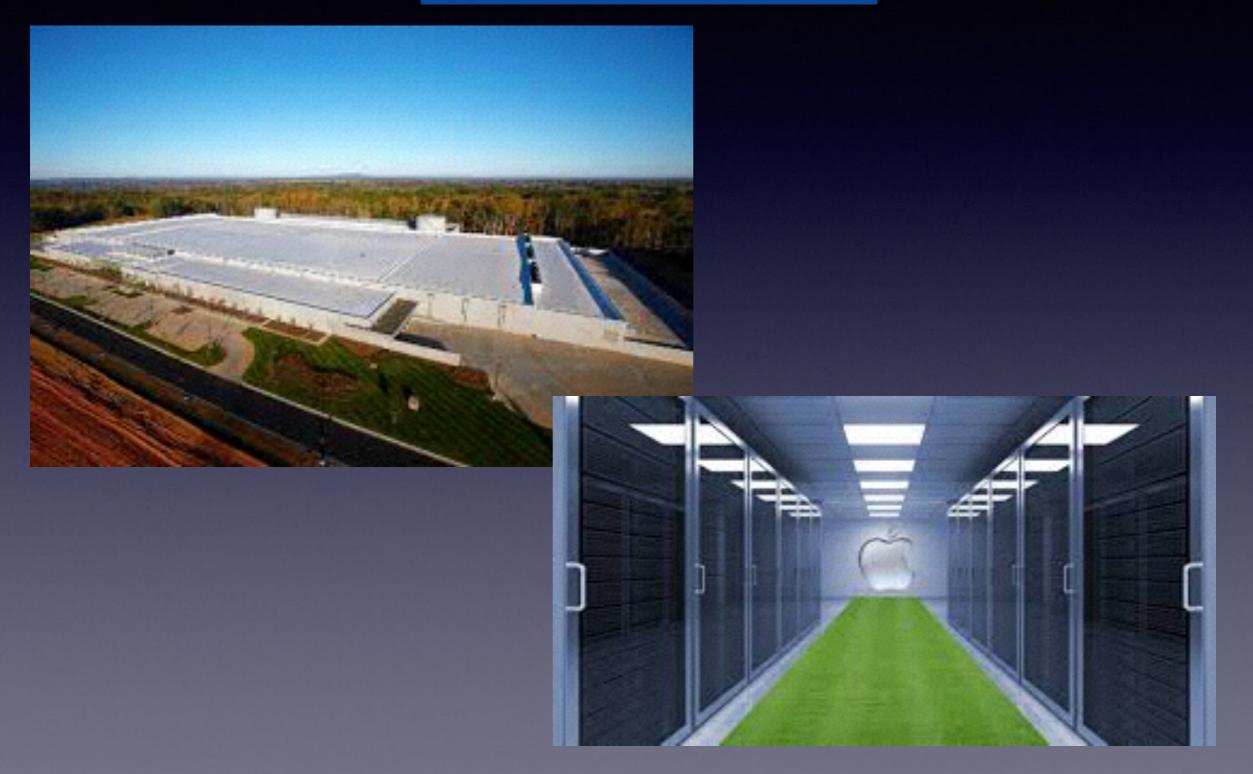

### iCloud Keeps Your Data Apple Protects Your Data

http://www.imore.com/apple-sends-email-notifications-when-users-sign-icloudcom

#### Apple sends email notifications when users sign into iCloud.com

By Joseph Keller, Monday, Sep 8, 2014 a 11:05 am EDT

Apple has added a new layer of security to iCloud, notifying users when someone logs into iCloud.com using their <u>email</u> address and password. When you log in to the site, Apple will send you an email notifying you that someone has your credentials have been used on iCloud.com, and instructing you either to ignore the email if you did this yourself, or what steps to take if you didn't.

#### Dear Joseph Keller,

Your Apple ID ( ) was used to sign in to iCloud via a web browser.

Date and Time: September 8, 2014, 7:52 AM PDT

If you recently signed in to iCloud.com, you can disregard this email.

If you have not signed in to iCloud.com recently and believe someone may have accessed your account, you should reset your password at My Apple ID.

Apple Support